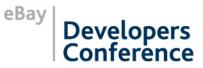

-2008-1/100

# PayPal<sup>®</sup> Integration Strategies

### eBay Developers Conference 2008

Chad Hoffman Technical Integration Manager PayPal Merchant Integration

Kurt Kellberg Integration Engineer PayPal Merchant Technical Support

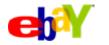

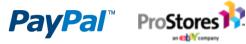

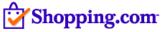

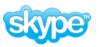

### Share, reuse, and remix this talk

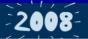

These slides are available under the Creative Commons Attribution-Noncommercial-Share Alike 3.0 License.

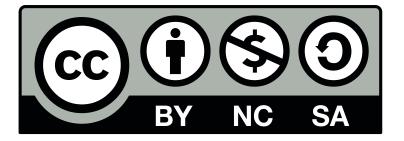

You can blog, photograph, and share this information with others. Don't forget to tag it **ebaydevcon** and **ebaydevcon08**.

© 2008 eBay Inc. Some rights reserved.

eBay and the eBay logo are among the registered trademarks of eBay Inc., PayPal and the PayPal logo are trademarks of PayPal, Inc., Skype and the Skype logo are trademarks of Skype Limited Corp., Shopping.com and the Shopping.com logo are trademarks of Shopping.com Ltd., and ProStores is a registered trademark of ProStores, Inc.

Other trademarks and brands are the property of their respective owners.

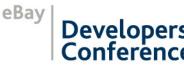

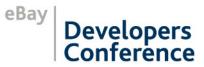

# Express Checkout and PayPal APIs

## API Interfaces: NVP vs. SOAP

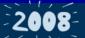

eBay

- Both API Interfaces are fully supported
- Use SOAP only if you really know SOAP
- NVP is simple and straightforward

#### Request:

```
https://api-3t.beta-sandbox.paypal.com/nvp?VERSION=51.0
&SIGNATURE=***&USER=***&PWD=***
&METHOD=SetExpressCheckout&RETURNURL=http://ebay.com
&CANCELURL=http://paypal.com&AMT=100.00&PAYMENTACTION=Sale
```

#### Response:

```
TOKEN=EC-21H43324T1124670K&TIMESTAMP=2008-04-30T20:10:15Z
&CORRELATIONID=7dfdb5fbe56ac&ACK=Success
&VERSION=51.0&BUILD=548868
```

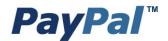

# **API Credentials**

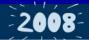

### Signature vs. Certificate

- API Certificate Credentials
  - Username, Password in API Request and PayPal-issued cert installed on server
  - Safer and better endpoint control
  - Required for large merchants
- API Signature Credentials
  - Username, Password, Signature in API Request
  - Easier but more risk

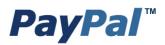

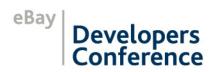

# **Error Handling**

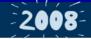

- ACK parameter indicates the API Call status
  - Success—It worked!
  - SuccessWithWarning—Worked but you are probably doing something wrong
  - Failure—Either you did something wrong or there is a problem on the PayPal side
- Check the Error Code
- Expect and handle declines
- Retry risk declines

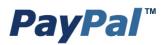

### Timeouts

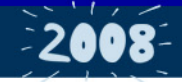

- Many APIs respond in less than one second
- 95% of all API Responses under five seconds
- APIs that move money take the longest
- Retry timing should depend on the API Call
  - Informational (GetEC, TransactionDetails, etc.) should be retried quickly (ten or 15 seconds)
  - Transactional (DoAuth, DoCapture, etc.) should wait as long as possible.
    - If customer is waiting, probably no more that 20 to 30 seconds
    - Otherwise, 60 to 120 seconds

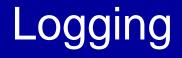

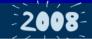

- At the minimum, you should log the
   CorrelationID from the API Response
- Ideally log the entire API Request and Response
  - Make sure to strip out sensitive data (credentials, credit card #s)
- The SDKs have examples of what to do

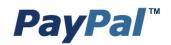

# Placement & Logos

#### ECS vs. ECM

- Express Checkout Shortcut (ECS)
  - Location: On the Cart—before Address Collection
  - Usage: Clickable button—must redirect to PayPal
- Express Checkout Mark (ECM)
  - Location: On Payment page with other payment options
  - Usage: Just a graphic—use with radio buttons or a drop-down menu
- Graphics should be hosted at PayPal
  - Express Checkout Button: https://www.paypal.com/express-checkout-buttons
  - Acceptance Marks: https://www.paypal.com/us/ cgi-bin/webscr?cmd=xpt/cps/general/ OnlineLogoCenter-outside

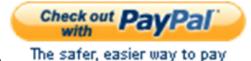

. . .

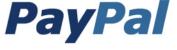

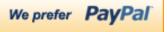

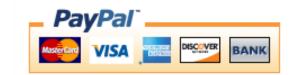

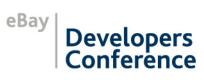

| CAICAA LOOI THI              | formation                                                                                                    | PayPal 🔒 Secure Payments                               |
|------------------------------|----------------------------------------------------------------------------------------------------|--------------------------------------------------------|
|                              |                                                                                                    |                                                        |
|                              | ation below. If correct, click <b>Continue</b> to complete<br><b>punt Business Name</b> website.                                    | ; your                                                 |
| <u>earn more</u> about PayPa | I policies and your payment-source rights and reme                                                                                  | edies.                                                 |
|                              |                                                                                                    | Continue                                               |
|                              | PayPal Balance<br>Instant Transfer : Chase Manhattan Checki<br>PayPal will use Visa XXXX-XXXX-XXXX-4671 to fund th<br>enough funds. | nis transaction if your bank does not have             |
|                              | If funds are added to your PayPal balance before this<br>used for this transaction. <u>Learn more</u>                               | s transaction completes, the additional balance may be |
|                              | Change                                                                                                    |                                                        |
| Shipping Address:            | 1 Main St                                                                                                    |                                                        |
|                              | San Jose, CA 95131<br>United States<br><u>Change</u>                                                                                |                                                        |
| Contact Information:         | United States                                                                                                    |                                                        |

- Header Image
- Business Name
- Return and Cancel URLs
- Eliminating Order Review
- Phone Number
- Billing Address
- Shipping Address

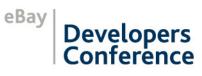

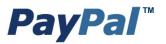

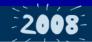

eBay

Developers Conference

### Header Image

| DesignerFotos [Express Checkout Integration]                                                                                                    |        |                 |
|----------------------------------------------------------------------------------------------------|--------|-----------------|
| Review Your Information                                                                                                    | PayPal | Secure Payments |
|                                                                                                    |        |                 |
| Please review the information below. If correct, click <b>Continue</b> to complete your<br>payment on the <b>PP Account Business Name</b> website. |        |                 |

### On the SetExpressCheckout API Call add:

HDRIMG=https://www.paypalmerchantservices.com/ demo/img/ec\_logo.jpg

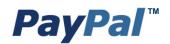

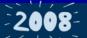

### **Return and Cancel URLs**

|                                                           | United States<br><u>Change</u>                                  |            |
|-----------------------------------------------------------|-----------------------------------------------------------------|------------|
| Contact Information:                                      | sbprod-c1@ebay.com                                              | RETURN URL |
|                                                           |                                                                 | Continue   |
| Cancel and return to <u>Desig</u>                         | InerFotos. CANCEL URL                                           |            |
| PayPal. The safer, easier (<br>For more information, read | way to pay.<br>d our <u>User Agreement and Privacy Policy</u> . |            |

# On the SetExpressCheckout API Call add: **RETURNURL**=http://yoursite.com/checkout **CANCELURL**=http://yoursite.com/cart

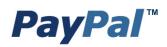

2008-

eBay

Developers

onferènce

### **Eliminating Order Review**

|                                       |                                                                     |                 | Total:   | \$100.00 | USD |
|---------------------------------------|---------------------------------------------------------------------|-----------------|----------|----------|-----|
| Review Your Pay                       | vment                                                               | PayPal          | Secure F | ayments  |     |
| Please review the informa<br>payment. | ation below. If correct, click Pay Now to complete your             |                 |          |          |     |
| Learn more about PayPal               | policies and your payment source rights and remedies.               |                 |          |          |     |
|                                       |                                                                     |                 | Pay      | Now      |     |
| Payment Method:                       | PayPal Balance<br>Instant Transfer : Chase Manhattan Checking (Conf | firmed) xxxxx57 | 31       |          |     |

- Review Page shows the Amount from the SetEC call
- Button changes from "Continue" to "Pay Now"
- You must still make the DoExpressCheckoutPayment API Call
- Add useraction=commit to the Redirect URL
  - https://www.sandbox.paypal.com/cgi-bin/webscr?cmd= \_express-checkout&useraction=commit&token=

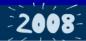

#### **Business Name**

PayPal

Please the information below. If correct click **Continue** to complete your payment on the **DesignerFotos** website.

Learn more about Payrar policies and your payment-source rights and remedies.

Continue Payment Method: PayPal Balance Instant Transfer : Chase Manhattan Checking (Confirmed) xxxxxx5731 PayPal will use Visa XXXX-XXXX-XXXX-4671 to fund this transaction if your bank does not have enough funds. If funds are added to your PayPal balance before this transaction completes, the additional balance may be used for this transaction. Learn more Change Shipping Address: 1 Main St San Jose, CA 95131 United States Change Contact Information: sbprod-c1@ebay.com Continue Cancel d return to DesignerFotos.

Can be changed by PayPal Account Management

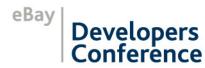

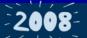

Developers Conference

### **Phone Number**

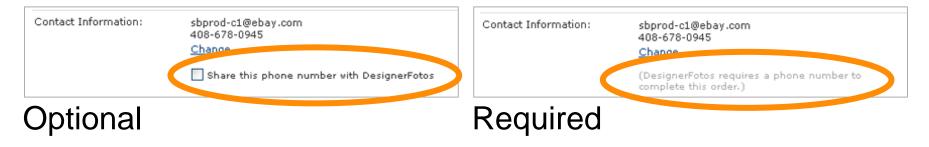

# Under the **Profile** tab, go to **Website Payment Preferences**, Change the **Contact Telephone Number** setting

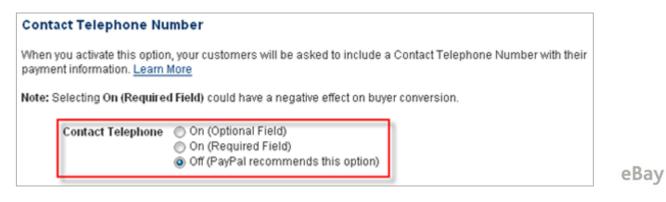

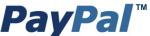

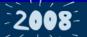

Developers Conference

### **Requiring Billing Address**

| Shipping Address:    | 1 Main St<br>San Jose, CA 95131<br>United States<br><u>Change</u>                                |          |
|----------------------|--------------------------------------------------------------------------------------------------|----------|
| Contact Information: | sbprod-c1@ebay.com<br>408-678-0945<br>Chrone                                                     |          |
|                      | To process this transaction, DesignerFotos<br>requires your billing address and phone<br>number. |          |
|                      |                                                                                                  | Continue |

- This is a vetted feature and must be enabled
- On the SetExpressCheckout API Call add:
   REQBILLINGADDRESS=1
- The billing address is returned on the GetEC API Call

### **PayPal**<sup>™</sup>

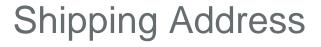

### On the SetEC API Call add: ADDROVERRIDE=1

| used for this transaction. <u>Learn more</u><br><u>Change</u> |                                                                             |  |
|---------------------------------------------------------------|-----------------------------------------------------------------------------|--|
| Shipping Address:                                             | Address Override<br>123 Better Place<br>San Jose, CA 95131<br>United States |  |
| Contact Information:                                          | sbprod-c1@ebay.com<br>408-678-0945<br><u>Change</u>                         |  |

On the SetEC API Call pass the Address and add: NOSHIPPING=1

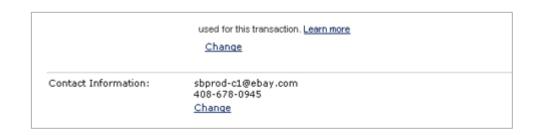

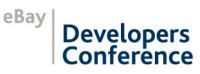

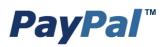

### Immediate vs. Delayed Settlement

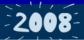

Developers

terence

#### PAYMENTACTION=Sale

- Immediate settlement of funds
- No flexibility but very simple

### PAYMENTACTION=Authorization

- Funds are held (three days)
- Limited flexibility (one Reauth, ten captures, 29-day capture window)

### PAYMENTACTION=Order

- No funds are held until DoAuthorization API Call
- Flexible
  - Multiple Auths, multiple Captures
  - Captures: ten by default, configurable up to 99
  - Capture Window: 29 days by default, configurable up to 365
  - Honor Period: three days by default, configurable up to ten eBay

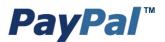

### Honor Period Math

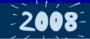

- Days are counted in the PST time zone
- Days end at midnight
- Auth honor periods end at 11:49pm PST
- The day the Auth is created counts as Day One
- Sundays are not counted

| Auth On             | Honor Period Ends     |                          |
|---------------------|-----------------------|--------------------------|
| Monday 11:59pm PST  | Wednesday 11:49pm PST |                          |
| Tuesday 12:00am PST | Thursday 11:49pm PST  | For a three-day          |
| Tuesday 1:00am PST  | Thursday 11:49pm PST  | Honor Period             |
| Saturday 1:00am PST | Tuesday 11:49pm PST   |                          |
| Sunday 1:00am PST   | Wednesday 11:49pm PST |                          |
| Tuesday 3:30am EST  | Friday 2:49am EST     | eBay                     |
| Tuesday 1:00am EST  | Thursday 2:49am EST   | Developers<br>Conference |

# Invoice ID

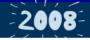

- InvoiceID can be provided on Orders and Captures
- InvoiceID is inherited, so Auths and Refunds may have them as well
- By default, PayPal checks InvoiceIDs for duplication. An Order and all its child Captures:
  - Must all have the same InvoiceID
  - Or must all have different InvoiceIDs
  - If no InvoiceID set on Order, each child Capture must have unique InvoiceID
- Duplication checking can be turned off
- TransactionSearch supports InvoiceID

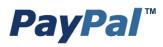

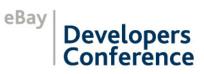

## Invoice ID

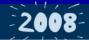

### **Profile Setting for Duplication Checking**

- Under the Profile tab, go to Payment Receiving Preferences
- Change the Block Accidental Payments setting

| My Acco  | unt Send Money Request Money Merchant Services Auction Tools Pr                                                                                                    | oducts & Services |
|----------|----------------------------------------------------------------------------------------------------|-------------------|
| Overview | Add Funds Withdraw History Resolution Center Profile                                                                                                    |                   |
|          | Payment Receiving Preferences                                                                                                    | o Profile Summary |
|          | Block payments from U.S. users who <b>do not</b> provide a Confirmed Address:<br>Yes<br>No<br>Ask Me<br>Block payments sent to me in a currency I do not hold:<br>Yes<br>No, accept them and convert them to U.S. Dollars<br>Ask Me                               |                   |
|          | Block accidental payments:<br>You may prevent accidental payments by blocking duplicate invoice IDs<br>Yes, block multiple payments per invoice ID<br>No, allow multiple payments per invoice ID                                                                  |                   |
|          | Block payments from users who:<br>Have non-U.S. PayPal accounts<br>Initiate payments from the Pay Anyone subtab of the Send Money tab<br>(If checked, you may enter an Alternate Payment URL for your buyers.)<br>Alternate Payment URL:<br>http://<br>(optional) | 2                 |

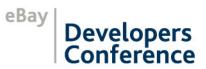

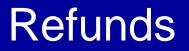

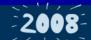

- Only against CaptureIDs
- Full and Partial Refunds are supported
- Timing is important. If you have settlement withdrawal, Refunds could fail or be pending depending how you bank account works

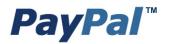

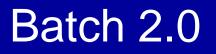

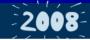

- CSV file uploaded to a PayPal sFTP server
- Captures and Refunds in one file
- Multiple batches (99) in one file including third-party batches
- 1000 files per day, 10,000 records per file
- Three files involved:
  - Batch-Input—you upload
  - Validation-Receipt—returned in five-15 minutes, validates input file)
  - Processing-Results—returned after all processing, shows results including TransactionIDs and any Errors per record

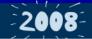

- Use same password for all your accounts
- You can change that long email address from creating Preconfigured Accounts
  - Log into the account and go to Email under the Profile tab
  - Add a new shorter email address
  - Confirm it (check the Test Email section of Dev Central for the email)
  - Make it the Primary email address

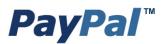

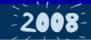

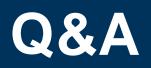

### Chad Hoffman – choffman@paypal.com Kurt Kellberg – kakellberg@paypal.com

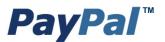

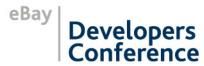

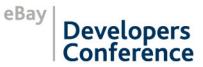

2008-

### Thank you!

#### **Questions?**

To learn more, visit www.ebay.com/devcon

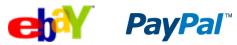

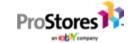

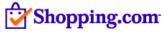

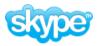